## Introduction

The FWO e-portal has been in operation for 10 years and has more than 50,000 users. All researchers who are in one way or another affiliated with the FWO (as applicant, supervisor, panel member, etc.) can carry out the desired tasks through the e-portal.

In order to keep up with the latest technological requirements, we decided to completely rebuild the e-portal.

For authentication purposes, we use an Identity Provider (IDP) and Authorization Server (AS). These ensure that all applications are secured in a standardised manner. It is used to provide uniform authentication for mobile applications, web applications and desktop applications.

Login is based on the 'Single Sign-On' principle. This feature enables a user to securely authenticate with multiple applications by logging in only once. The authentication logic is concentrated in one place instead of being distributed across various applications.

You can now log in not only with your email and password but also with your ORCID number. Even more login options will become available in the future (e.g. itsme).

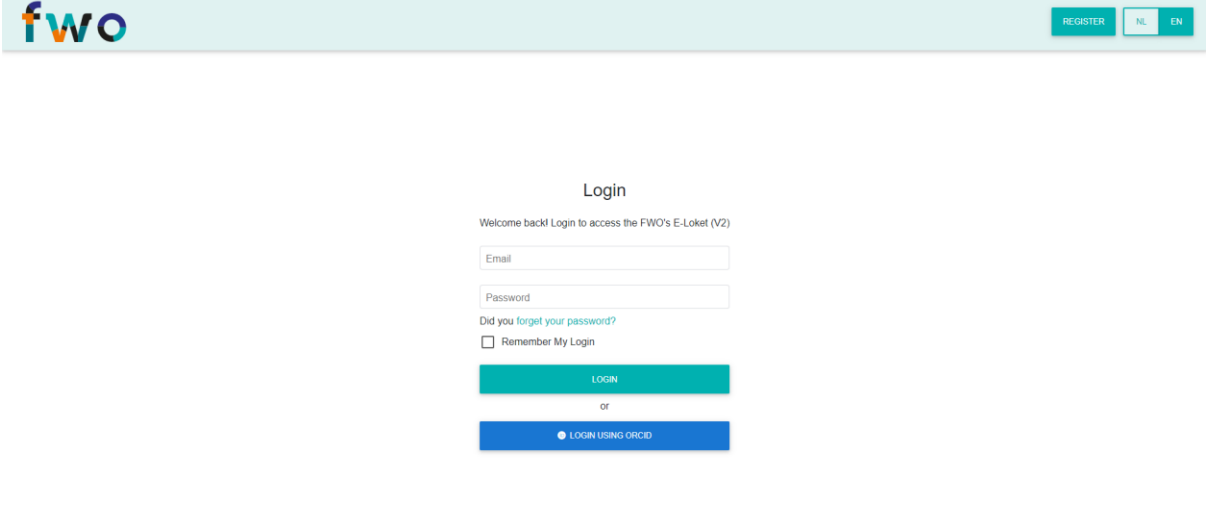

## The dashboard

After login you are directed to the new homepage: **the dashboard** This dashboard provides an overview of the available actions. It also shows the emails that were sent from the e-portal.

The sidebar lets you easily navigate through the new e-portal. It is broken down by role (researcher, panel member, supervisor, etc.) assigned to the user and users see only the items to which they have access. The green markings indicate actions still to be completed.

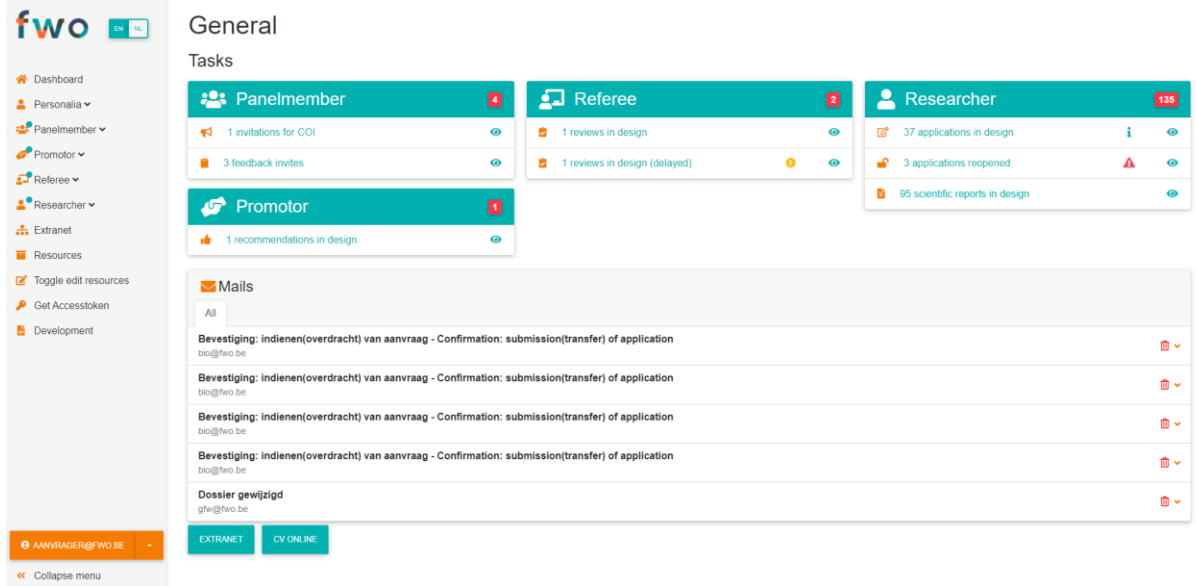

## What else is new?

In addition to the new homepage, the pages with the personal details have been overhauled. Some examples:

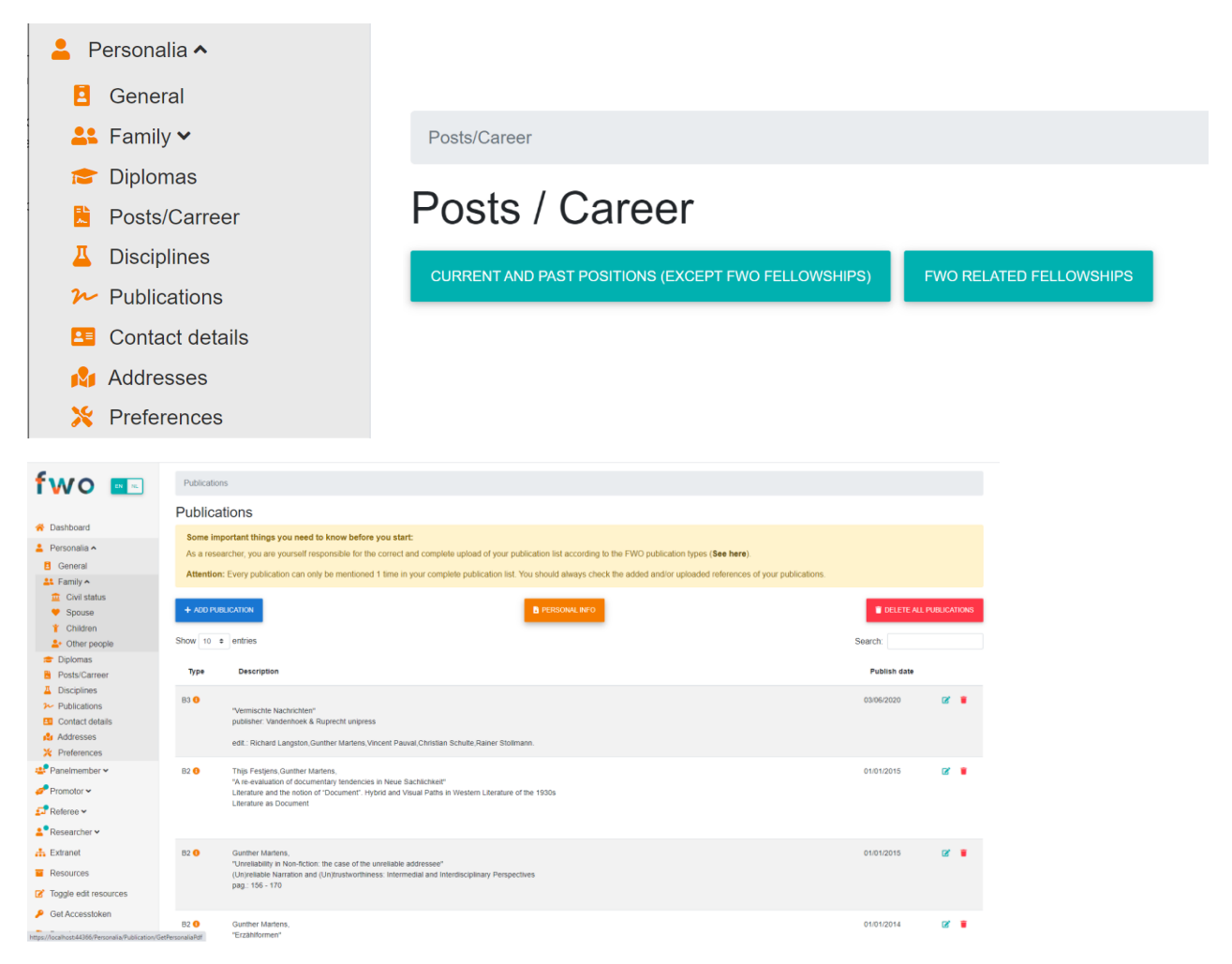

The renewed e-portal obviously also includes all the options per role that were available in the old eportal:

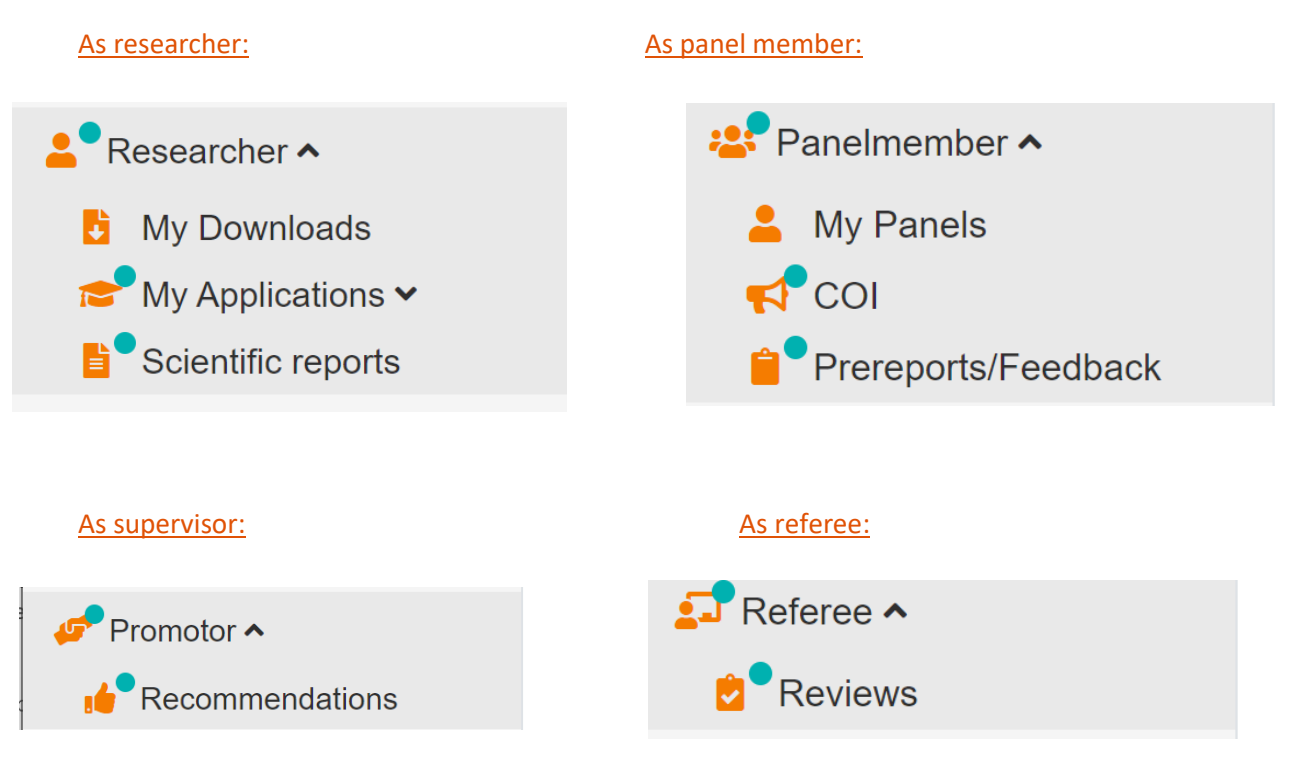

## The old e-portal

For other items the user is directed to the old environment. Some sections of the old e-portal will therefore still be visible in the new e-portal. You can go back at any time via the home button or by clicking on the FWO logo.

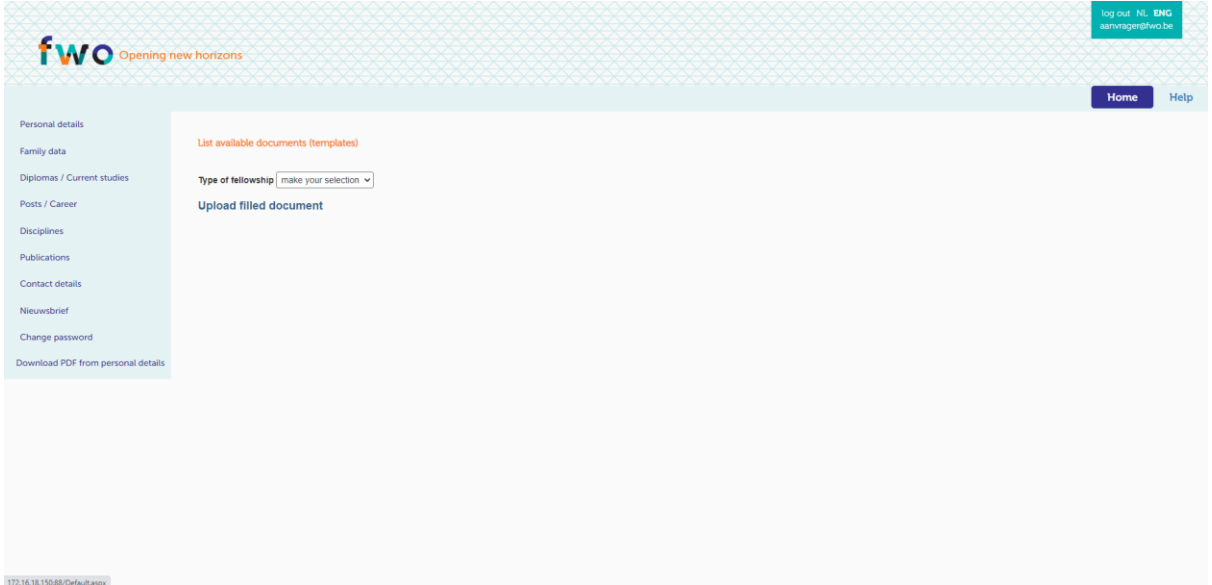